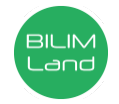

**Автор**: Бозмбекова Айнур Сабыржановна **Пән**: Ақпараттық-коммуникациялық технологиялар/Информатика **Сынып**: 8-сынып **Бөлім**: Ақпаратты электронды кестелерде өңдеу **Тақырып**: Статистикалық мәліметтер

Мақсаты 8.2.2.1-абсолютті және салыстырмалы сілтемелерді қолдану

## **Сабақ кезеңдері Жоспарланған іс-әрекет Ресурстар** Сабақтың басы (20 мин) Ұйымдастыру кезеңі Good afternoon learners. Нow are you? Сәлемдесу, назарларын сабаққа аудару. Слайдтан фигуралардан шыққан суреттер арқылы 2 топқа бөлу 1 топ: «ҚТҮҚЖБ» тобы 2 топ: «Бухгалтер» тобы Топ ережесімен таныстыру Білу Алдыңғы білімін пысықтауда "Kahoot" ойыны.Өткен материалдар бойынша сұрақтарға жеке отырып компьютерлер арқылы жауап береді, нәтижесі компьютерде пайда болады.Оқушылар жылдамдыққа, қорытындылауға үйренеді. ҚБ: «Бас бармақ» әдісі Сабақтың тақырыбы: Статистикалық мәліметтер. Theme of the lesson: Statistical data Осы сабақта қолжеткізілетін оқу мақсаттары: абсолютті және салыстырмалы сілтемелерді қолдану Термин сөздерді қайталау. Статистикалық мәлімет-Статистические данные- Statistical data Салыстырмалы адрестеу-Относительная адреса-Relative addressing Абсолютті адрестеу- Абсолютная адресация- Absolute addressing Аралас адрестеу-Смешанная адресация-Mixed addressing Қима-қағаздар,конверт көрнекі слайд Компьютер, смартфон Сабақтың ортасы (15 мин) Қолдану Топтық жұмыс: Постер қорғайды, уақыт 5 минут «Excel программасын пайдаланатын мамандықтар» 60бет 6-тапсырма Дискрипторлар: 1. Бухгалтер мен банк қызметкерлері көбіне қандай программаларда жұмыс жасайтынына мысал келтіреді. 2. Уақытты тиімді пайдаланады. ҚБ: Топтар өзара бір-бірін «Бас бармақ» әдісі арқылы бағалайды. Талдау. «Kөршіңмен талқыла» әдісі жұптық жұмыс 5 минут Тапсырма: 1 доллар бағамын 388 теңге деп алып, кесте ұяшықтарын пішімдеуді компьютерде орындаңдар № Құрылғылар Доллар Курс Теңге 1 Корпус 54 388 2 Аналық тақша 65 388 3 Процессор 127 388 4 Жады 48 388 5 Винчестер 66 388 6 Бейнекарта 96 388 7 CD ROM 32 388 8 Монитор 194 388 9 Пернетақта 10,7 388 10 Тінтуір 12,3 388 Барлығы 688 388 Дискрипторлар: 1.Кестедегі бос ұяшықтарды формуланы қолдана отырып толтырады. 2. Автотолтыру белгішесін пайдаланады. 3.Уақытты тиімді пайдаланады. ҚБ: «Бас бармақ» әдісі Бір- бірін және сабақты бағалау мақсатында «Бас бармақ» іс-әрекет рефлексиясын жасайды. Сергіту сәті: Energizers! - Double This Double That Жеке компьютермен жұмыс: BilimLand сайтынан 1- 2-3 жаттығуларды орындайды. Дискрипторлар: 1. BilimLand сайтын пайдаланады. 2. Жаттығулардың дұрыс жауабын таңдайды. ҚБ: «Бас бармақ» әдісі BilimLand сайтындағы тестті тапсыру арқылы сабағымызды қорытындылаймыз. ҚБ: «Бас бармақ» әдісі Сабақтың соңы (5 мин) Бағалау: «Батарейка» әдісімен бағалаймын. Кері байланыс: «Зарядтар» әдісі Сұрақтарым бар Көмек қажет Сабақты жақсы түсіндім Homework: Understand terms Стикерлер

## **Сабақ барысы**